## **【LINE】シーズンシートのQR画面の出し方**

①LINEをタッチ

②FC町田ゼルビアの アカウントをタッチ

③MENUをタッチ ④会員証をタッチ ⑤JリーグIDを連携する ⑥この画面をゲート でかざす

19:44

 $m \approx 1$ 19:43  $m \approx 1$ 19:43  $m \approx 0$ 19:43  $m \approx 4$ ∋ ច៎០ ឝ < 33 ★ FC町田ゼルビア  $\mathbb{Q}$ ■ 三 < 33 ★ FC町田ゼルビア  $Q \equiv \equiv$  $\lt$ JリーグID連携 **山 ×** 

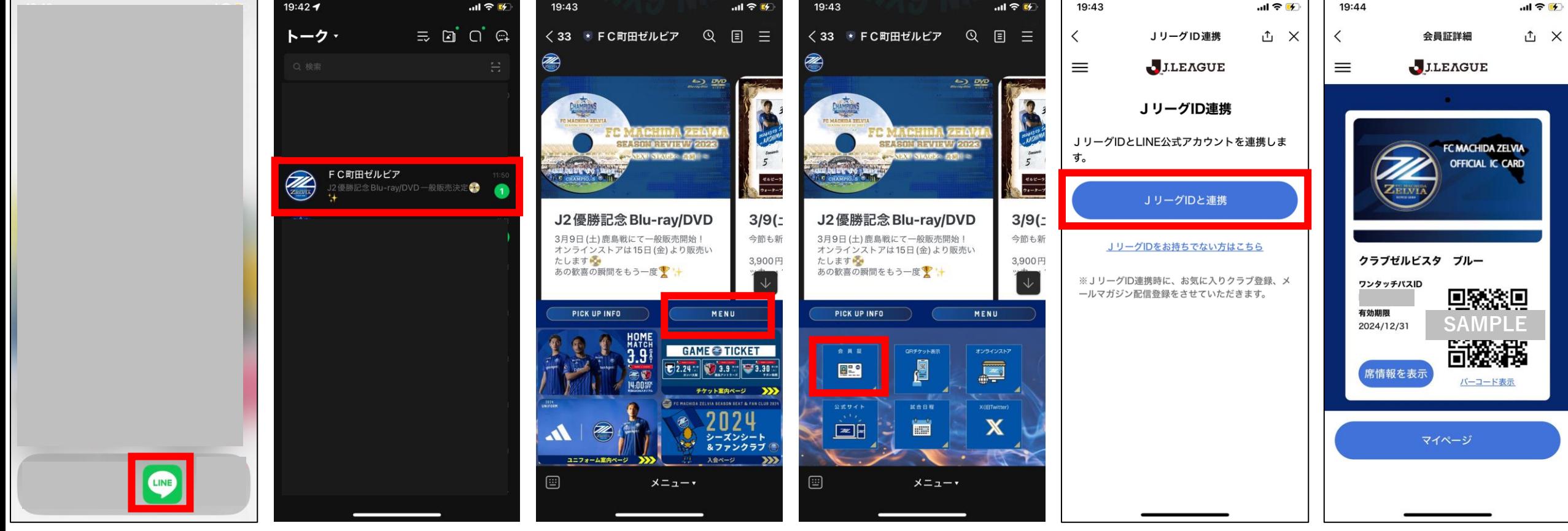

# **【CLUB J.LEAGUE】シーズンシートのQR画面の出し方**

①クラブJリーグをタッチする ②「カード」をタッチ ③青いカードをタッチ ④この画面をゲートでかざす

Club J.LEAGUE

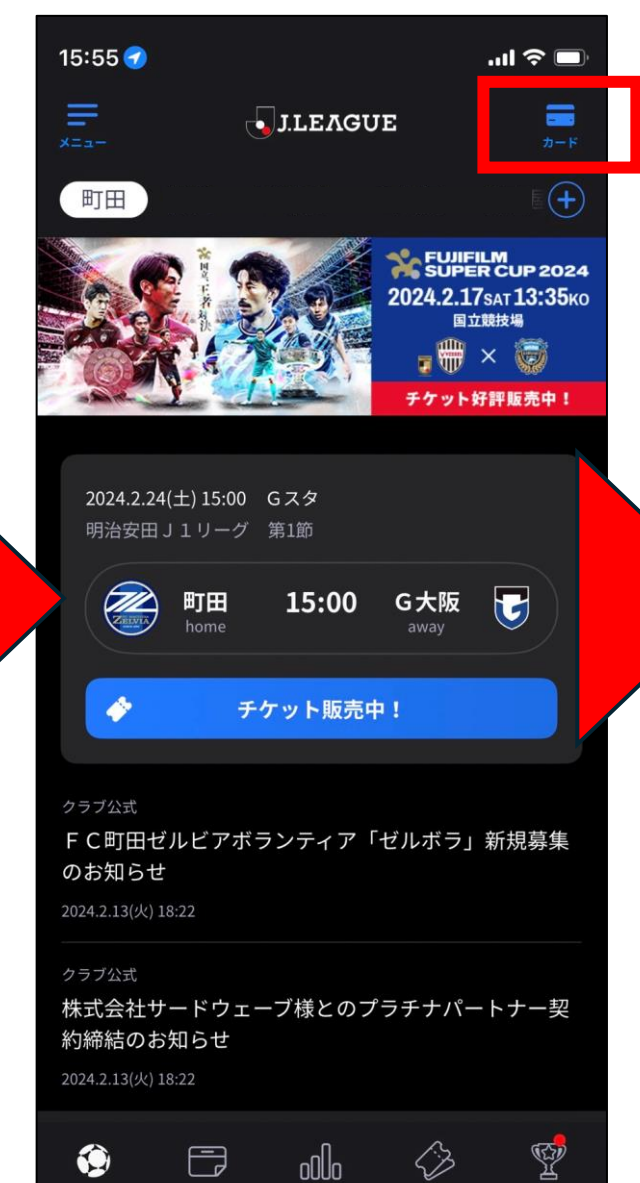

日程·結果

順位表

チケット

Jチャレ

ニュース

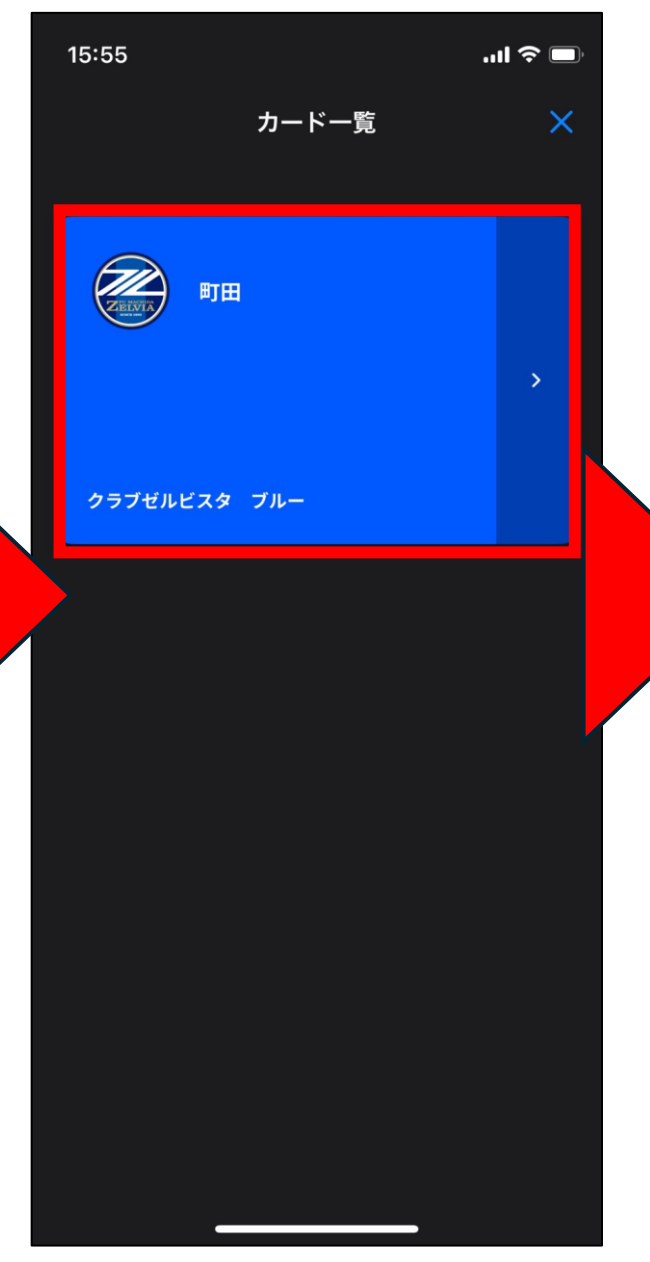

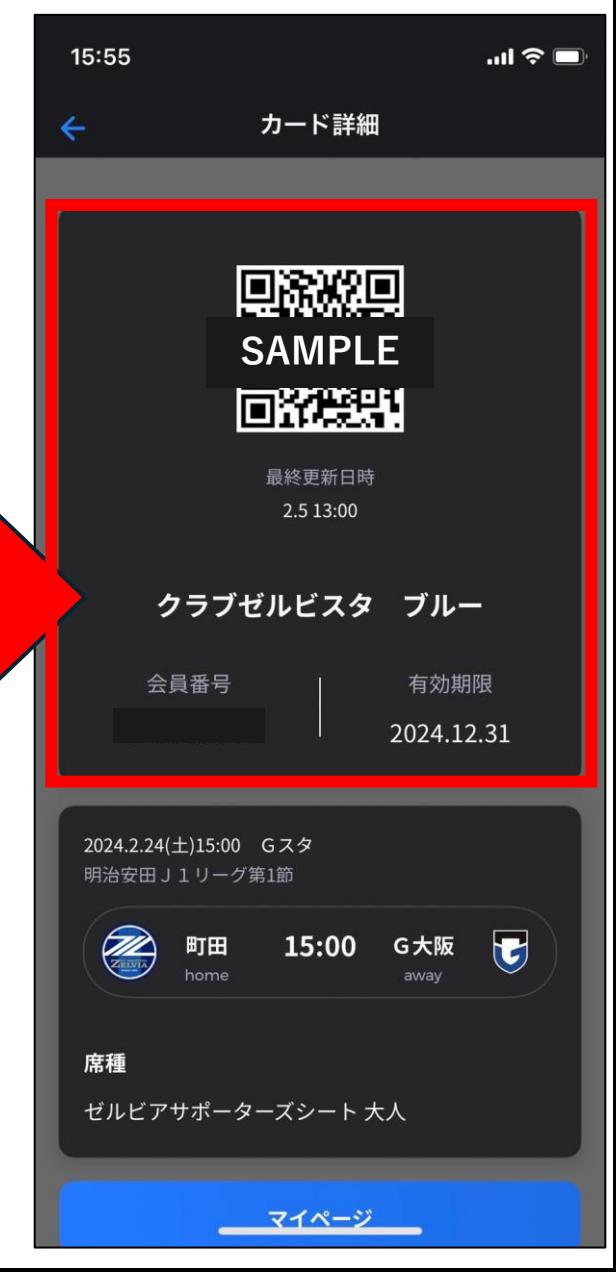